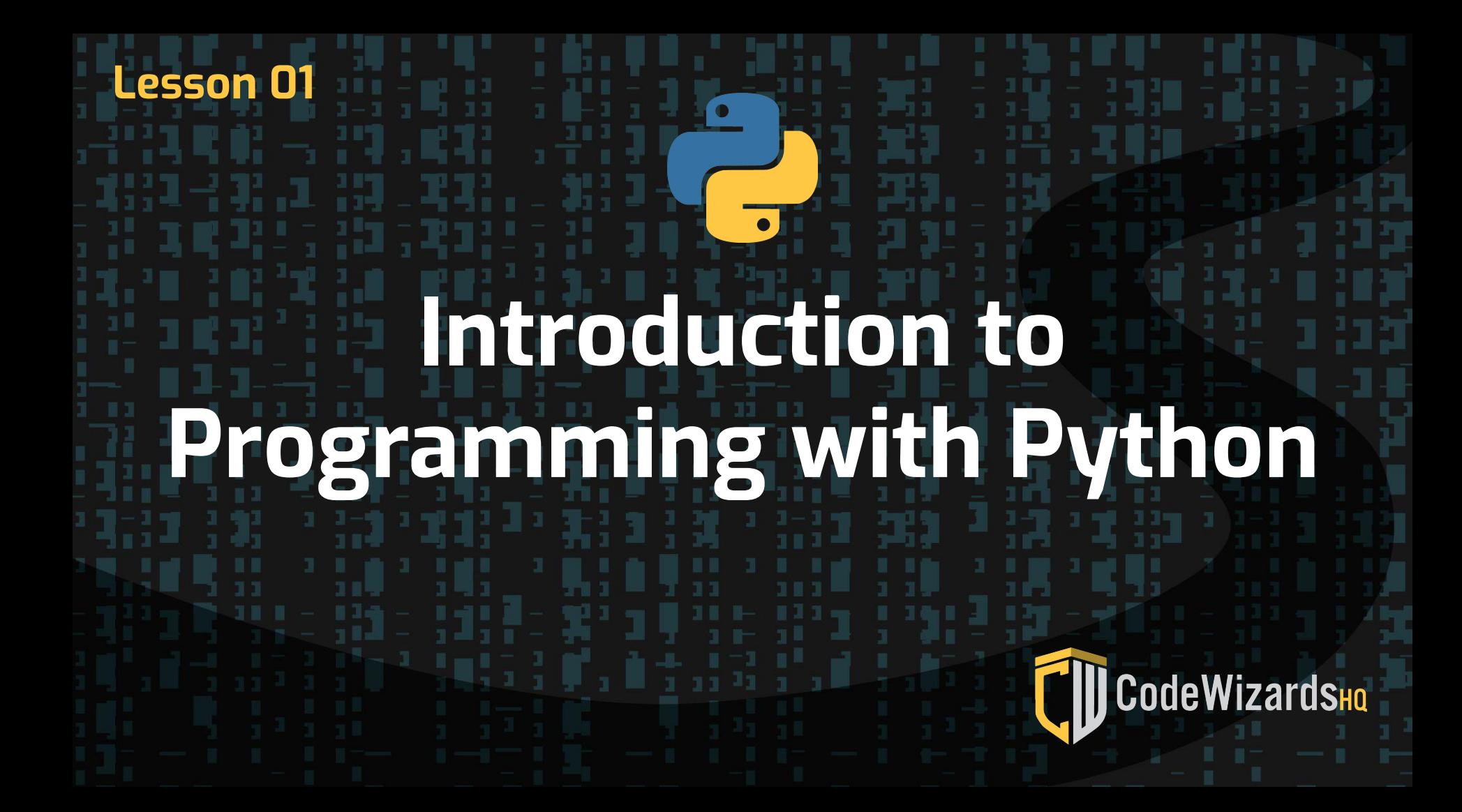

## **Today we will...**

**1. What is Programming?** Background information about Python

## **2. Learning Environment**

We'll take a tour and explore the different areas

**3. Start Programming** Learn about print() and comments

CodeWizards

**POW to... Providence in the computer communication** 

# **Step 1**

**Programmers write code, following syntax rules**

**Step 2 Code is translated to binary code, 1s and 0s**

**Step 3 Computer executes binary code**

## **Today we will...**

## **1. Print Function**

Outputs given text to screen

**Example:** print("Hello World")

#### **2. Comments**

Comments are not read by the computer, but are instead used for taking notes

#### **3. Single line comments**

Comments that take up one line are written with this symbol: #

### **4. Multiline Comments**

Comments that span multiple lines are open and closed with: **"""** 

**Watch today's video to learn all this and more!**

**That's All** 

**Folks!**

T

 $\sum$ 

**TU CodeWizards**